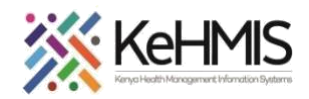

 $\overline{a}$ 

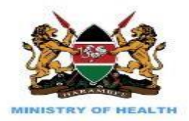

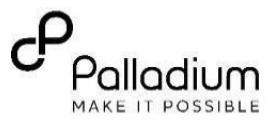

## **SOP: Database Autobackup in Ubuntu 20.04LTS**

## **(Last update: Mar 2024)**

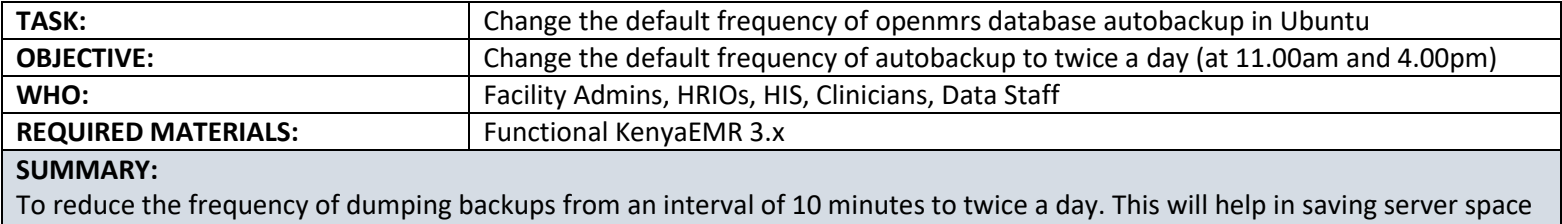

which is quickly filled with the many backups generated due to short dumping intervals.

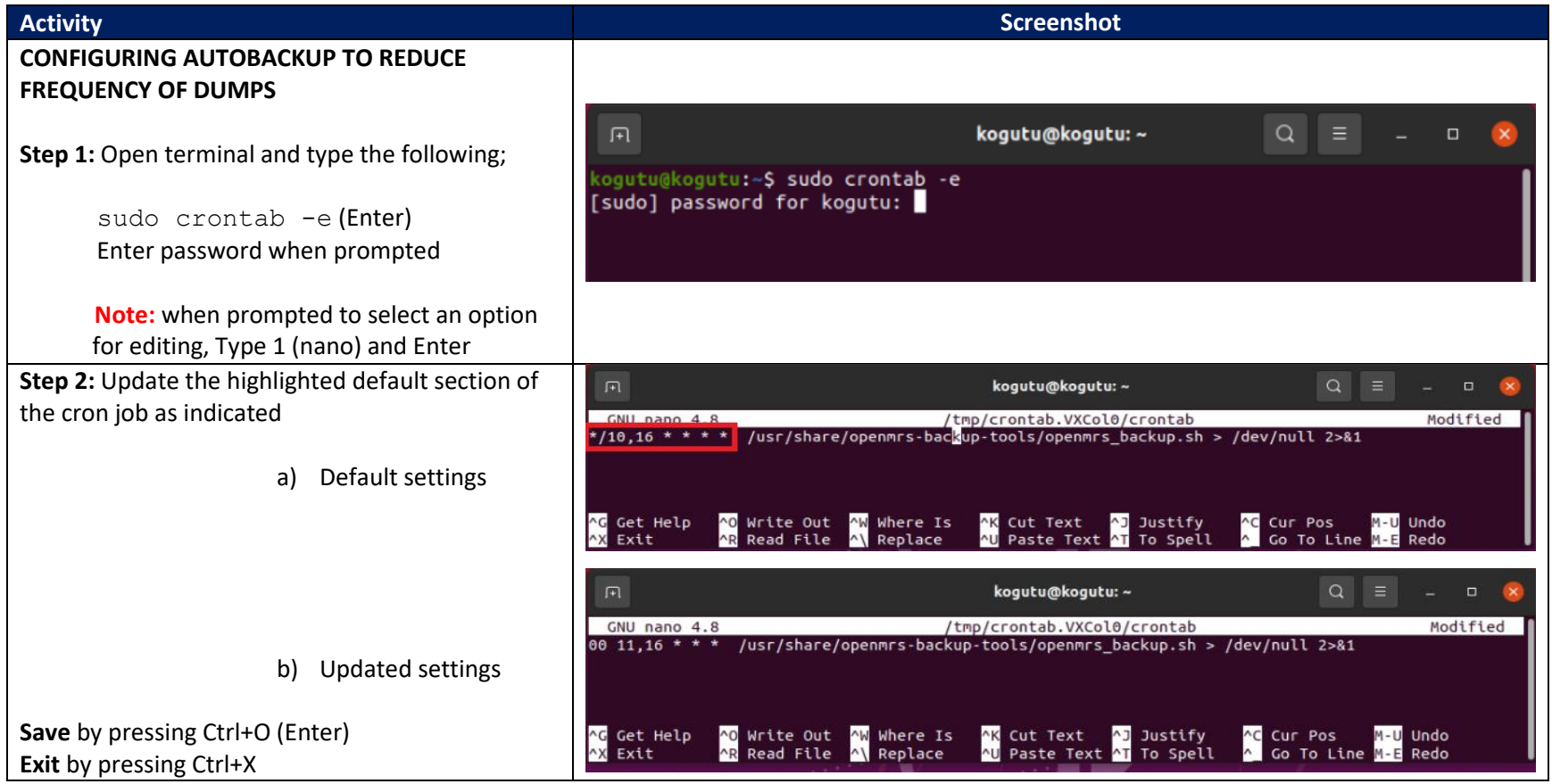

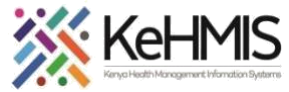

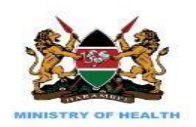

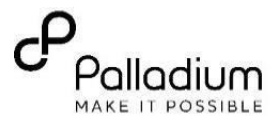

**Step 3:** Confirm setting by opening terminal and typing the following.  $Q \equiv$ kogutu@kogutu:~  $\Box$ kogutu@kogutu:~\$ sudo crontab -e sudo crontab -l (Enter) [sudo] password for kogutu: crontab: installing new crontab Enter password when prompted kogutu@kogutu:~\$ sudo crontab -l [sudo] password for kooutu: 00 11,16 \* \* \* /usr/share/openmrs-backup-tools/openmrs\_backup.sh > /dev/null 2>&1 This will show you the cron job script installed ogutu@kogutu:~> ∎ **Note**: If not correct, repeat Step 1 and 2 above **CONFIGURING THE BACKUP DIRECTORY** test@test:~S<mark>|cd /usr/share/ Step 1</mark><br>test@test:/usr/shareS sudo chown -R test:test openmrs-backup-tools/<br>[sudo] password for test: est@test:/usr/share<mark>\$ cd</mark><br>est@test:~**\$ cd /var/backups/** .co.u.co.u.v.v.v<br>!est@test:/var/backups\$ sudo chown -R test:test KenyaEMR/<br>!est@test:/var/backups\$ **Step 1:** Change directory to into the share directory ( *cd /usr/share*) est@test:~\$ cd /usr/share/ test@test:/usr/share{ sudo chown -R test:test openmrs-backup-tools/ Step 2<br>[sudo] password for test: |<br>|sold|| password Tor Cast:<br>|test@test:/usr/shareS cd<br>|test@test:/var/backups/<br>|test@test:/var/backupsS |<br>|test@test:/var/backupsS | **Step 2:** Change the ownership of the openmrsbackup-tools from root to the current user *(sudo chown –R facilityxx:facilityxx /usr/share/openmrs-backup-tools )*

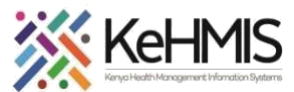

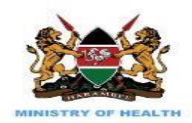

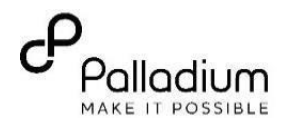

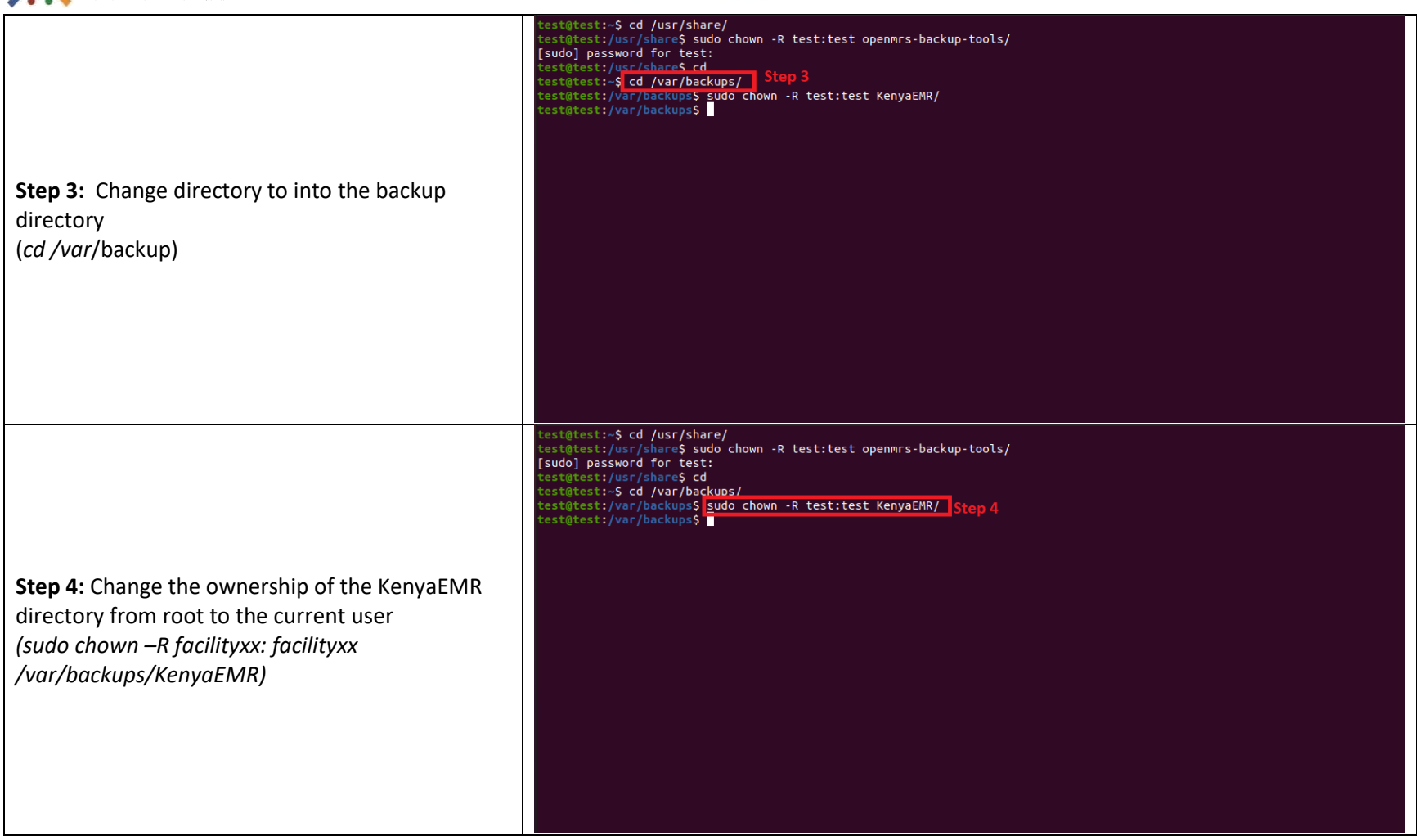